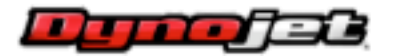

# **1.9 Release Notes Public:**

#### *General Changes:*

- Fixed issue not closing all windows when right clicking the task bar and selecting "close" all".
- Moved update manager functionality to hardware manager.
- Fixed a bug launching the application when only installing Data Center in the install.
- Added a button in the options dialog to re-submit firewall exceptions.
- Moved Correction Factor selection to only be accessible from the Application Launcher Options dialog.
- Removed "launch Power Core" option from installation after finishing. This was causing network drives to not be visible if they were only mapped for the current user and the install was being run as admin, or a more privileged user.
- Added delete app data/restore defaults button in options dialog. And a separate application to remove xml settings and app data to restore defaults without launching Power Core if needed.
- Added a feature to export diagnostics, app data, and computer info to a zip file that can be emailed to tech support.
- Fixed an issue with certain dialogs not displaying correctly with font size set to 125% or higher, or with some languages.
- Added percent complete to auto-update wait form.
- Changed diagnostics export to export settings, templates, and logs always.
- Fixed a bug not exporting the current log when exporting diagnostics.
- Fixed an issue freezing Power Core when devices connected. Specifically when jumping to bootloader updating a PC5.

#### *C3:*

- Updated C3 advance/demote map dialog, fixed multiple bugs and added some features.
- Fixed issue with multiple error messages popping up when editing table header and clicking populate with blank text boxes.
- Added PC3USB HUB support.
- Added PCV-CDI support
- Added DFS support
- Fixed several bugs accepting auto-tune trims.
- Added support for PC3USB map saving and opening.

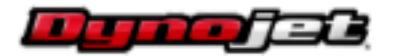

- Added ability to use Tuning Link on a PC5 set up for multiple sensors if 2 WB2 modules are connected (as opposed to a dual-autotune). This requires manual configuration.
- Added labeling of PCV "Primary" and "Secondary" tables in the table descriptions.
- Added exclusive opening of USB ports for PCV and PC3 so Power Core cannot connect to them at the same time as old Control Center software.
- Added Control Center style hot keys to C3.
- Added advance/demote for maps opened from a file.
- Fixed some issues in PC5 Advance/Demote Map dialog advanced tab not updating when switching maps.
- Fixed a bug receiving the new correct solution when adding and disconnecting PC5 network modules at the same time.
- Added the ability to manually edit TP calibration.
- Changed Tuning Link to require a dyno.
- Fixed issue launching C3 in a minimized state and it being stuck that way (with only "device errors" visible in the windows bar.
- Fixed a bug saving a non-dyno log where the browse button cleared the path when canceled causing an error message.

#### *Data Center:*

- Fixed several issues exporting csv files and added graph export feature to export data relative to the selected x-axis.
- Added Lambda reference line (similar to AFR reference).
- Added feature to customize colors for graph lines and added support for dashed lines.
- Fixed some graph auto-scaling issues in Data Center.
- Added tree view preview for WP7 runfiles in Data Center.
- Improved print preview dialog. Fixed issues with sizing and position saving. Added a button to default the logo image.
- Added options to email all (or just some) open run files, and/or the current graph image.
- Added support for reading CSV files with delimiters other than a comma.
- Changed default dpi setting on graph prints to improve print speed on some printers.
- Added arrow press commands to change cursor position in the graph. Left / Right arrow keys - One full display tick in X axis Add CTRL key - 10% of one full display tick in X axis Add Shift key - Snap to either full tick mark or the 10% point of full tick (if CTRL held too)
- Added annotation precision in Data Center graph options.
- Fixed grid auto-scale from the edit axis dialog.

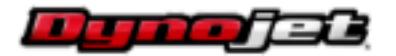

 Fixed a bug in data center where tree view would not display runs with leading zeros in the number part of the file name (e.i. "RunFile\_01" would not show in tree).

## *Dyno Control:*

- Added Gear ratio based rpm load control with both dynamic and fixed modes.
- Fixed a bug not accepting changes to load control settings in Dyno Control make run config dialog when using the enter button to close the dialog after making a change.
- Added the ability to save custom analog presets in the analog config dialog. Added the ability to export/import custom presets.
- Fixed some issues calculating power on 4wd dynos.
- Added check for retarder configuration to disable buttons for load control related features when no retarder exists.
- Added a feature to automatically turn the afr heaters on when the car is running and/or the drum is turning.
- Added Drum 1 and 2 Power and Torque channels.
- Added an option to not graph dyno run after saving.
- Added TAB hotkey for switching load control source.
- Added pendant left/right for switching load source.
- Added editing and removal of custom fuel types in wideband config.
- Changed Wideband AFR to report NAN and zero the gauges when the heaters are not hot.
- Added a prompt to restart AFR when an error occurs sending the configs form the wideband config dialog.
- Removed elevation from the default atmospheric template.
- Added a feature in Device Information dialog to remove RDCs from the datafile (use when RDC is bad/won't connect and there is an urgent error on the dyno but the dyno is needed).

### *POD-300 Device Manager:*

- Fixed an error updating POD-300 firmware.
- Fixed some issues exporting POD log files.